## [FREEBraindump2go 70-515 New Questions Download (111-120)

MICROSOFT NEWS: 70-515 Exam Questions has been Updated Today! Get Latest 70-515 VCE and 70-515 PDF Instantly! Welcome to Download the Newest Braindump2go 70-515 VCE&70-515 PDF Dumps:

http://www.braindump2go.com/70-515.html (299 Q&As) Important News: Microsoft 70-515 Exam Questions are been updated recently! The Microsoft 70-515 Practice Exam is a very hard exam to successfully pass your exam. Here you will find Free Braindump2go Microsoft Practice Sample Exam Test Questions that will help you prepare in passing the 70-515 exam.Braindump2go Guarantees you 100% PASS exam 70-515! Exam Code: 70-515Exam Name: TS: Web Applications Development with Microsoft .NET Framework 4Certification Provider: MicrosoftCorresponding Certifications: MCPD, MCPD: Web Developer 4, MCTS, MCTS: Microsoft .NET Framework 4, Web Applications 70-515 Dumps PDF, 70-515 VCE, 70-515 eBook, 70-515 Microsoft Certification, 70-515 Latest Dumps, 70-515 Practice Test, 70-515 Book, 70-515 Dumps Free, 70-515 Exam Dump, 70-515 Exam Preparation, 70-515 Braindumps, 70-515 Braindump PDF, 70-515 Practice Exam, 70-515 Preparation

 $\underline{Guide, 70\text{-}515 \ eBook \ PDF}_{\textbf{TS: Web Applications Development with Microsoft .NET}}$ Framework 4: 70-515 Product Description Exam Number/Code: 70-515 Exam Number/Code: 70-515 "TS: Web Applications Development with Microsoft .NET Framework 4", also known as 70-515 exam, is a Microsoft Certification. With the complete collection of questions and answers Braindump2go has assembled to take you through 299 Q&As to your 70-515 Exam preparation In the 70-515 exam resources, you will cover every field and category in Microsoft MCPD helping to ready you for your successful Microsoft Certification Free Demo Download Updated: Dec 22, 2015 \$120.00 \$99,99 Braindump2go offers free demo for 70-515 exam (TS: Web Applications Development with Microsoft .NET Framework 4). You can check out the interface, question quality and usability of PDE DEMO our practice exams before you decide to buy it. O CHECK OUT ✓ Printable PDF 
✓ Premium VCE + VCE Simulator

QUESTION 111You are developing an ASP.NET Web page that contains input controls, validation controls, and a button named btnSubmit.The page has the following code-behind. (Line numbers are included for reference only.) 01 public partial class Default : System.Web.UI.Page 02 { 03 protected void SaveToDatabase() 04 { 05 06 } 07 08 protected void btnSubmit\_Click(object sender, EventArgs e) 09 { 10 11 } 12 } You need to ensure that all data that is submitted passes validation before the data is saved in a database. What should you do? A. Add the following method override.protected override void OnInit(EventArgs e) { base.OnInit(e); if (Page.IsValid) this.SaveToDatabase(); } B. Add the following method override.protected override void OnLoad(EventArgs e) { base.OnLoad(e); if (Page.IsValid) this.SaveToDatabase(); } C. Add the following method override. protected override void OnPreRender(EventArgs e) { base.OnPreRender(e); if (Page.IsValid) this.SaveToDatabase(); } D. Add the following code segment at line 10.if (Page.IsValid) this.SaveToDatabase(); Answer: D QUESTION 112You are implementing an ASP.NET application that includes a page named TestPage.aspx. TestPage.aspx uses a master page named TestMaster.master. You add the following code to the TestPage.aspx code-behind file to read a TestMaster.master public property named CityName. Protected Sub Page Load(ByVal sender As Object, ByVal e As System. Event Args) Handles Me. Load Dim s As String = Master.CityNameEnd SubYou need to ensure that TestPage.aspx can access the CityName property. What should you do? A. Add the following directive to TestPage.aspx.<%@ MasterType VirtualPath="~/TestMaster.master" %>B. Add the following directive to TestPage.aspx.<% @ PreviousPageType VirtualPath="~/TestMaster.master" %>C. Set the Strict attribute in the @ Master directive of the TestMaster.master page to true.D. Set the Explicit attribute in the @ Master directive of the TestMaster.master page to true. Answer: A QUESTION 113You are creating an ASP.NET Web site. The site has a master page named Custom.master. The code-behind file for Custom.master contains the following code segment:Partial Public Class Custom Inherits System. Web. UI. Master Page Public Property Region As String Protected Sub Page\_Load (ByVal sender As Object, ByVal e As System. EventArgs) Handles Me. LoadEnd SubEnd ClassYou create a new ASP.NET page and specify Custom. master as its master page. You add a Label control named lblRegion to the new page. You need to display the value of the master page's Region property in lblRegion. What should you do? A. Add the following code segment to the Page\_Load method of the page code-behind file.Dim custom As Custom = Me.ParentlblRegion.Text = custom.RegionB. Add the following code segment to the Page\_Load method of

```
the page code-behind file.Dim custom As Custom = Me.MasterlblRegion.Text = custom.RegionC. Add the following code
segment to the Page_Load method of the Custom.Master.vb code-behind file.Dim lblRegion As Label =
Page.FindControl("lblRegion")lblRegion.Text = Me.RegionD. Add the following code segment to the Page_Load method of the
Custom.Master.vb code-behind file.Dim lblRegion As Label = Master.FindControl("lblRegion")lblRegion.Text = Me.Region
Answer: B QUESTION 114You are implementing an ASP.NET Web site. The site allows users to explicitly choose the display
language for the site's Web pages. You create a Web page that contains a DropDownList named ddlLanguage, as shown in the
following code segment:<asp:DropDownList ID="ddlLanguage" runat="server"AutoPostBack="True" ClientIDMode="Static"
OnSelectedIndexChanged="SelectedLanguageChanged"><asp:ListItem Value="en">English</asp:ListItem><asp:ListItem
Value="es">Spanish</asp:ListItem><asp:ListItem Value="fr">French</asp:ListItem><asp:ListItem
Value="de">German</asp:ListItem></asp:DropDownList>The site contains localized resources for all page content that must be
translated into the language that is selected by the user. You need to add code to ensure that the page displays content in the selected
language if the user selects a language in the drop-down list. Which code segment should you use? A. Protected Sub
SelectedLanguageChanged(ByVal sender As Object, ByVal e As EventArgs) Handles ddlLanguage.SelectedIndexChanged
Page.UICulture = ddlLanguage.SelectedValueEnd SubB. Protected Overrides Sub InitializeCulture()Page.UICulture =
Request.Form("ddlLanguage")End SubC. Protected Sub Page_Load(ByVal sender As Object,ByVal e As System.EventArgs)
Handles Me.LoadPage.Culture = Request.Form("ddlLanguage")End SubD. Protected Overrides Sub InitializeCulture()
Page.Culture = ddlLanguage.SelectedValueEnd Sub Answer: B QUESTION 115You are implementing an ASP.NET application
that includes the following requirements. Retrieve the number of active bugs from the cache, if the number is present. If the number
is not found in the cache, call a method named GetActiveBugs, and save the result under the ActiveBugs cache key. Ensure that
cached data expires after 30 seconds. You need to add code to fulfill the requirements. Which code segment should you add? A.
Dim numOfActiveBugs As Integer? =DirectCast(Cache("ActiveBugs"), Integer?)If Not numOfActiveBugs.HasValue ThenDim
result As Int32 = GetActiveBugs()Cache.Insert("ActiveBugs", result, Nothing,DateTime.Now.AddSeconds(30),
Cache.NoSlidingExpiration)numOfActiveBugs = resultEnd IfActiveBugs = numOfActiveBugs. ValueB. Dim numOfActiveBugs
As Integer = CInt(Cache.Get("ActiveBugs")) If numOfActiveBugs <> 0 ThenDim result As Integer = GetActiveBugs()
Cache.Insert("ActiveBugs", result, Nothing,DateTime.Now.AddSeconds(30), Cache.NoSlidingExpiration)numOfActiveBugs =
resultEnd IfActiveBugs = numOfActiveBugsC. Dim numOfActiveBugs As Integer = 0If Cache("ActiveBugs") Is Nothing Then
Dim result As Integer = GetActiveBugs()Cache.Add("ActiveBugs", result, Nothing,
DateTime.Now.AddSeconds(30),Cache.NoSlidingExpiration,CacheItemPriority.Normal, Nothing)numOfActiveBugs = resultv End
IfActiveBugs = numOfActiveBugsD. Dim numOfActiveBugs As Integer = DirectCast(Cache("ActiveBugs"), Integer?)If Not
numOfActiveBugs.HasValue ThenDim result As Integer = GetActiveBugs()Cache.Insert("ActiveBugs", result, Nothing,
Cache.NoAbsoluteExpiration, TimeSpan.FromSeconds(30))numOfActiveBugs = resultEnd IfActiveBugs =
numOfActiveBugs.Value Answer: A QUESTION 116You are implementing a method in an ASP.NET application that includes the
following requirements. Store the number of active bugs in the cache. The value should remain in the cache when there are calls
more often than every 15 seconds. The value should be removed from the cache after 60 seconds. You need to add code to meet the
requirements. Which code segment should you add? A. Cache.Insert("ActiveBugs", result,
Nothing, DateTime.Now.AddSeconds(60), TimeSpan.FromSeconds(15))B. Cache.Insert("Trigger", DateTime.Now,
NothingDateTime.Now.AddSeconds(60), Cache.NoSlidingExpiration) Dim cd As CacheDependency = New
CacheDependency(Nothing, New String() {"Trigger"})Cache.Insert("ActiveBugs", result, cd, Cache.NoAbsoluteExpiration,
TimeSpan.FromSeconds(15))C. Cache.Insert("ActiveBugs", result, Nothing, Cache.NoAbsoluteExpiration,
TimeSpan.FromSeconds(15))Dim cd As CacheDependency = New CacheDependency(Nothing,New String() {"ActiveBugs"})
Cache.Insert("Trigger", DateTime.Now, cd, DateTime.Now.AddSeconds(60), Cache.NoSlidingExpiration)D. Dim cd As
CacheDependency = New CacheDependency(Nothing, New String() {"Trigger"})Cache.Insert("Trigger", DateTime.Now, Nothing,
DateTime.Now.AddSeconds(60), Cache.NoSlidingExpiration)Cache.Insert("ActiveBugs", result, cd, Cache.NoAbsoluteExpiration,
TimeSpan.FromSeconds(15)) Answer: B QUESTION 117You are implementing an ASP.NET application that will use session state
in out-of-proc mode. You add the following code. Public Class Person Public Property FirstName As String Public Property
LastName As String End Class You need to add an attribute to the Person class to ensure that you can save an instance to session
state. Which attribute should you use? A. BindableB. SerializableC. DataContract Answer: B QUESTION 118You need to
dynamically add TestUserControl.ascx to TestPage.aspx. Which code segment should you use? A. Protected Sub
Page Load(ByVal sender As Object,ByVal e As System.EventArgs) Handles Me.LoadDim userControl As Control =
Page.LoadControl("TestUserControl.ascx")Page.Form.Controls.Add(userControl)End SubB. Protected Sub Page Load(ByVal
```

sender As Object, ByVal e As System. Event Args) Handles Me. Load Dim user Control As Control = Page.FindControl("TestUserControl.ascx")Page.Form.Controls.Add(userControl)End SubC. Private Sub TestPage\_Init(ByVal sender As Object,ByVal e As System.EventArgs) Handles Me.InitDim userControl As Control = Page.LoadControl("TestUserControl.ascx")Page.Form.Controls.Add(userControl)End SubD. Private Sub TestPage\_PreInit(ByVal sender As Object, ByVal e As System. Event Args) Handles Me. Pre Init Dim user Control As Control = Page. Find Control ("TestUserControl.ascx"Page.Form.Controls.Add(userControl) End Sub Answer: A QUESTION 119You create a Web page named TestPage.aspx and a user control named TestUserControl.ascx. TestPage.aspx uses TestUserControl.ascx as shown in the following line of code.<uc:TestUserControl ID="testControl" runat="server"/>On TestUserControl.ascx, you need to add a read-only member named CityName to return the value "New York". You also must add code to TestPage.aspx to read this value. Which two actions should you perform? (Each correct answer presents part of the solution. Choose two.) A. Add the following line of code to the TestUserControl.ascx.vb code-behind file.Public ReadOnly Property CityName As StringGetReturn "New York"End GetEnd PropertyB. Add the following line of code to the TestUserControl.ascx.vb code-behind file.Protected ReadOnly CityName As String = "New York"C. Add the following code segment to the TestPage.aspx.vb code-behind file.Protected Sub Page\_Load(ByVal sender As Object,ByVal e As System.EventArgs) Handles Me.LoadDim s As String = testControl.CityNameEnd SubD. Add the following code segment to the TestPage.aspx.vb code-behind file.Protected Sub Page\_Load(ByVal sender As Object, ByVal e As System. EventArgs) Handles Me. LoadDim s As String = testControl. Attributes ("CityName") End Sub Answer: AC QUESTION 120You use the following declaration to add a Web user control named TestUserControl.ascx to an ASP.NET page named TestPage.aspx.<uc:TestUserControl ID="testControl" runat="server"/>You add the following code to the code-behind file of TestPage.aspx.Private Sub TestMethod()...End SubYou define the following delegate.Public Delegate Sub MyEventHandler()You need to add an event of type MyEventHandler named MyEvent to TestUserControl.ascx and attach the page's TestMethod method to the event. Which two actions should you perform? (Each correct answer presents part of the solution. Choose two.) A. Add the following line of code to TestUserControl.ascx.vb.Public Event MyEvent As MyEventHandlerB. Add the following line of code to TestUserControl.ascx.vb.Public MyEvent As MyEventHandlerC. Replace the TestUserControl.ascx reference in TestPage.aspx with the following declaration.<uc:TestUserControl ID="testControl" runat="server"OnMyEvent="TestMethod"/>D. Replace the TestUserControl.ascx reference in TestPage.aspx with the following declaration.<uc:TestUserControl ID="testControl" runat="server"MyEvent="TestMethod"/> Answer: AC Want Pass 70-515 Exam At the first try? Come to Braindump2go! Download the Latest Microsoft 70-515 Real Exam Questions and Answers PDF & VCE from Braindump2go,100% Pass Guaranteed Or Full Money Back!

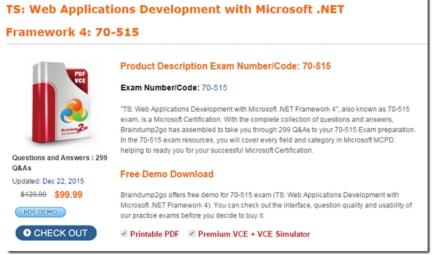

FREE DOWNLOAD: NEW UPDATED 70-515 PDF Dumps & 70-515 VCE Dumps from Braindump2go: http://www.braindump2go.com/70-515.html (299 Q&As)